# ALERT Immunization Information System

FlatFile Message Reference

Version 1.02 Last Updated: April 30, 2013

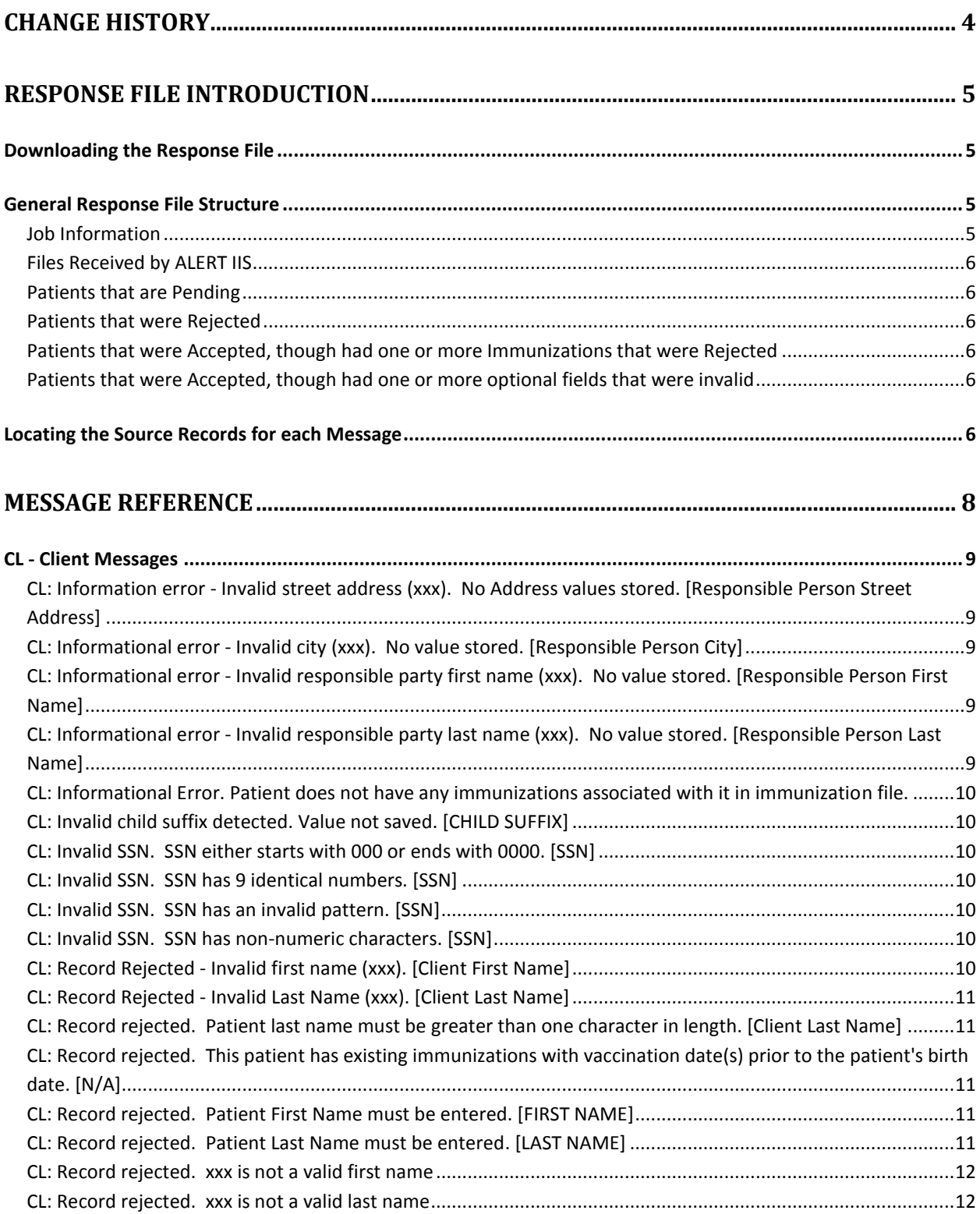

FlatFile Message Reference Page 2

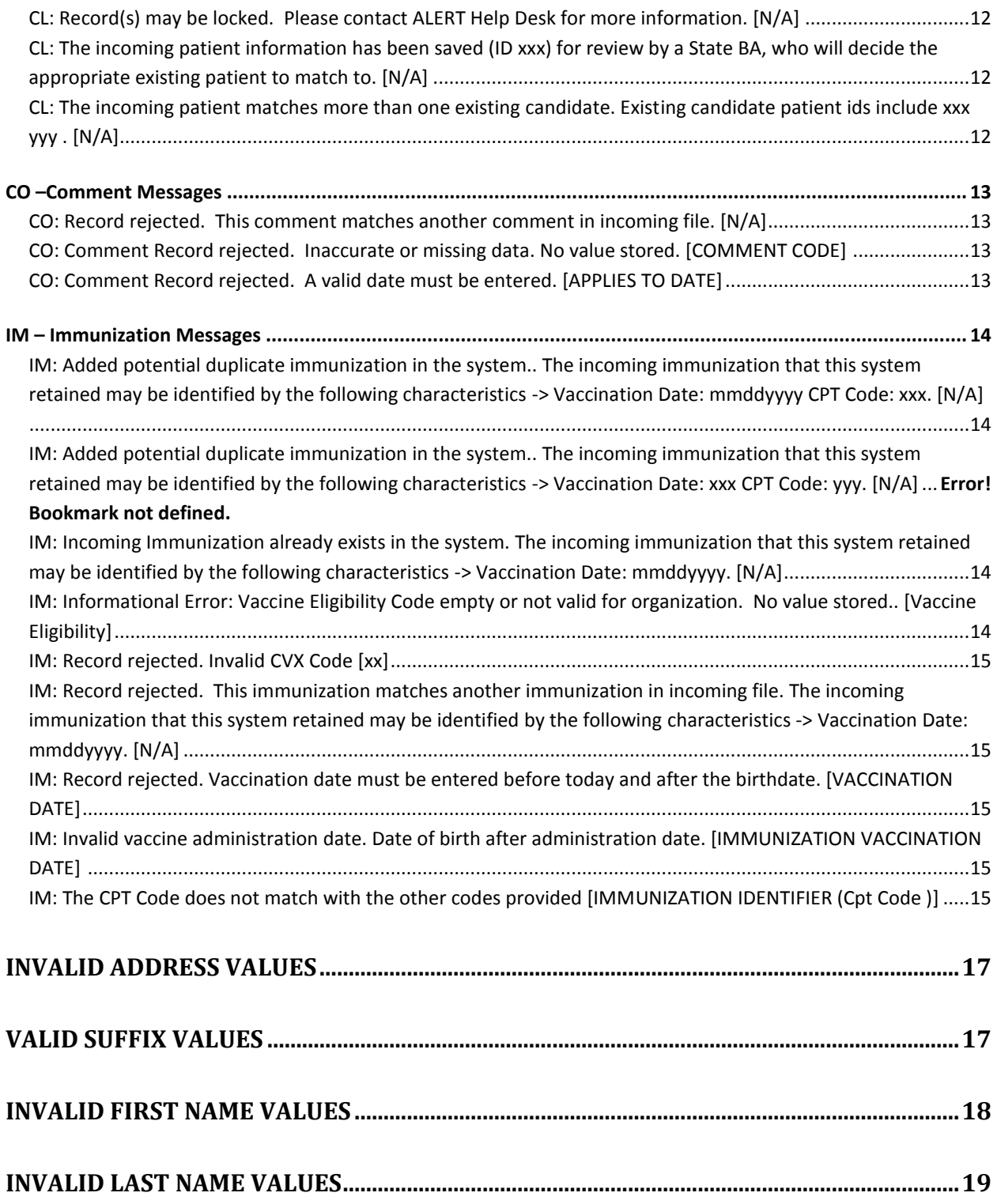

# <span id="page-3-0"></span>**Change History**

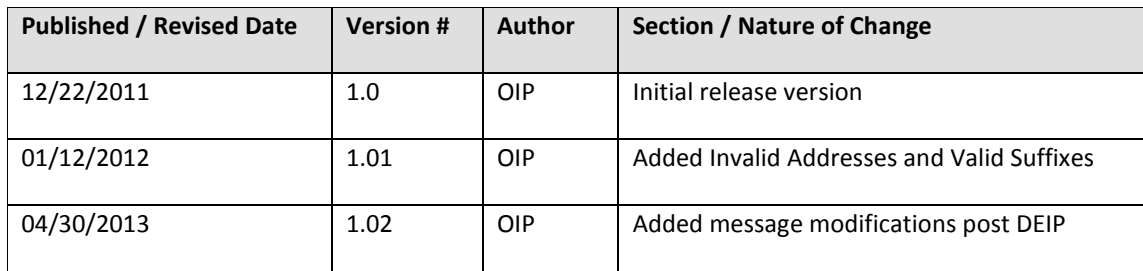

# <span id="page-4-0"></span>**Response File Introduction**

After a file is uploaded into IIS and processed, a Response file is generated with information about the status of each record. A Response file is available for both SFTP uploads and uploads done through the Data Exchange module of IIS.

For additional information about the contents of the Flat Files sent in and out of ALERT IIS, please see the companion document, "Flat File Transfer Specifications."

# <span id="page-4-1"></span>*Downloading the Response File*

To get the Response file for study, follow these steps.

- 1. Log into the ALERT IIS System.
- 2. Navigate to 'Job Monitor' link under 'Data Exchange' menu bar on left-hand side of screen.
- 3. Select desired 'Job Status' reporting period (default is 7 days) using the drop-down menu at the top of the screen.
- 4. Select the 'Go to Completed Jobs Section' link (or scroll down to the completed jobs section of the page).
- 5. Click on the 'Job Name' link for the response file you would like to review.
- 6. Right-click on the 'Response File' link, select 'Save Target As… in the pop-up menu.
- 7. You may want to add '.txt' to the end of the file name, so the file will open easily in Notepad when you double-click it. For example, here is the original file name and the modified file name:

Original file name: 27352.response Modified file name: 27352.response.txt

# <span id="page-4-2"></span>*General Response File Structure*

The Response file is organized into sections for easy reference. Using Notepad or another text file editor, you can jump to each of these sections by searching the file for "\*\* " (asterisk, asterisk, space).

# <span id="page-4-3"></span>**Job Information**

Job ID: 28187 Job Start Date: Thu Jul 21 13:01:23 PDT 2011 Job End Date: Thu Jul 21 16:37:35 PDT 2011

#### <span id="page-5-0"></span>**Files Received by ALERT IIS**

#### This section contains record counts by type. Here is a sample:

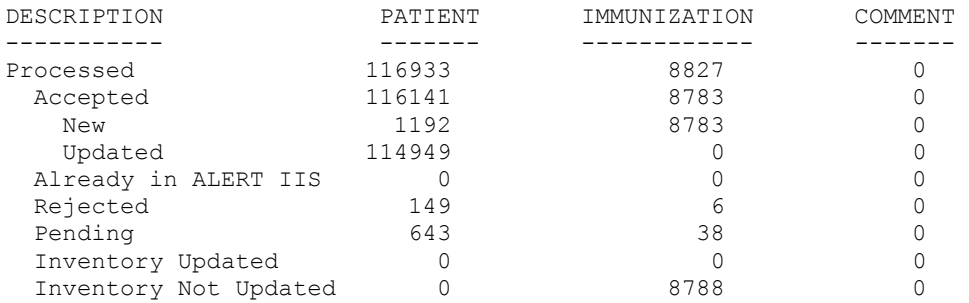

#### <span id="page-5-1"></span>**Patients that are Pending**

These are Patients IIS attempted to locate in the Patient database and two or more possible matches were found. The imported Immunization and Comment records for the Client that pass validation will be held in Pending with the Client record until the Pending match is processed by State IIS staff.

#### <span id="page-5-2"></span>**Patients that were Rejected**

These are Patients that IIS could not successfully import. Because the Patient data was not valid, the Client could not be matched and therefore the Immunization and Comment data could not be imported either.

#### <span id="page-5-3"></span>**Patients that were Accepted, though had one or more Immunizations that were Rejected**

The Patient data was valid and could be used to either match or create a new Demographic record, but at least one Immunization record was rejected.

#### <span id="page-5-4"></span>**Patients that were Accepted, though had one or more optional fields that were invalid**

The Patient data was valid for the Required fields, but some of the optional fields were ignored. The Immunization and Comment data was processed.

# <span id="page-5-5"></span>*Locating the Source Records for each Message*

Following is a sample message, with the lines truncated and the important parts of the response underlined.

```
[1234567] Patient HENRY, JOHN DAVID Born 08011987
CL The incoming patient matches more than one existing candidate...
CL The incoming patient information has been saved (ID 7083648) for…
CL Record(s) may be locked. Please contact ALERT Help Desk for more...
```
"1234567" is the Record Identifier from the incoming file and can be used to locate the affected records in the three data files.

"CL" indicates this is a Patient (Client) message. It will help you find the section of the Message Reference which explains the message on the rest of this line.

"The incoming patient matches more than one existing candidate" is one of the messages to look for in the Message Reference.

Immunization messages include more information to help you locate the specific record.

```
[1122334] Patient SMITH, DAWN B Born 06011994
IM10092010|90658| Added potential duplicate immunization in the system..
```
The "1122334" is the Record Identifier in the incoming file.

"IM10092010|90658" indicates this is an Immunization record on 10/09/2010 for a CPT code of 90658.

# <span id="page-7-0"></span>**Message Reference**

Messages are organized alphabetically by the source file they affect. The file types are:

- CL for Client or Patient Records for the Patient data file
- CO for Comment Records for the comment data file (optional)
- IM for Immunization Records for the Immunization data file

General notes about Response file messages:

1. When a specific field is involved in the error, it is shown at the end of the message in square brackets. For example, a Social Security Number validation error will show the message with "[SSN]" at the end.

Severity explanations:

- Low These messages have no effect on which records end up in the system. Most of these are noted as Informational in the message text. For example, an address field is an invalid format, so the address fields are ignored, but the Demographic record is still imported.
- Medium These messages prevent some of the records for a patient from being imported, but the rest of them are still imported for the patient.
- High These prevent all of a single patient's data from being imported.
- Critical These are file-wide errors that prevent all of the data from being imported.

Some messages which include the text "Information Only" actually have a greater impact on processing. These will be noted in the Severity.

# <span id="page-8-0"></span>*CL - Client Messages*

# <span id="page-8-1"></span>**CL: Information error - Invalid street address (xxx). No Address values stored. [Responsible Person Street Address]**

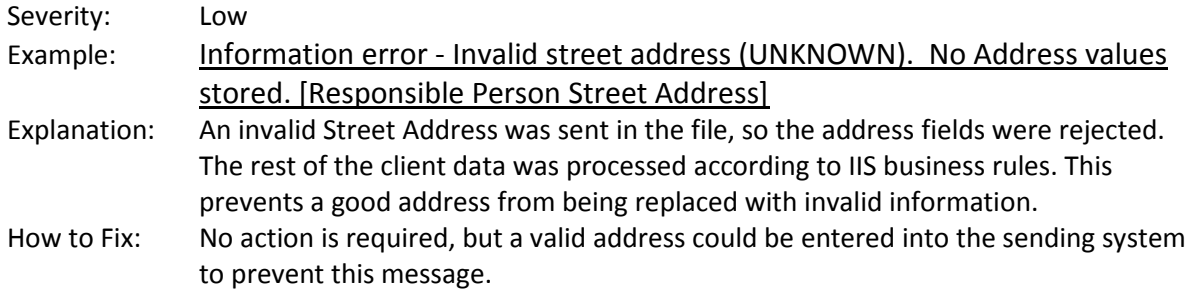

# <span id="page-8-2"></span>**CL: Informational error - Invalid city (xxx). No value stored. [Responsible Person City]**

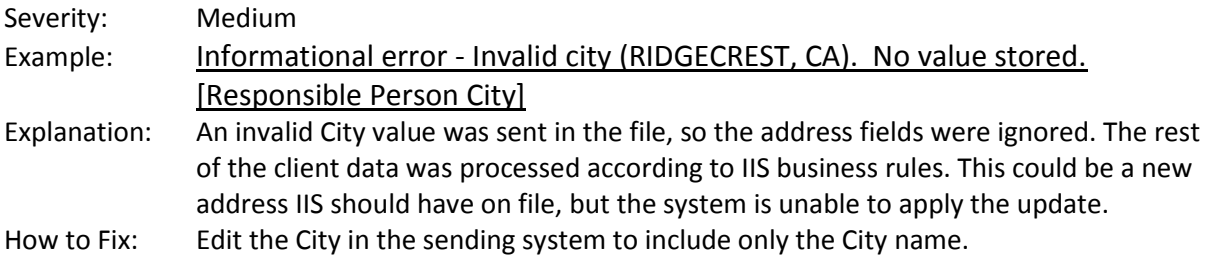

# <span id="page-8-3"></span>**CL: Informational error - Invalid responsible party first name (xxx). No value stored. [Responsible Person First Name]**

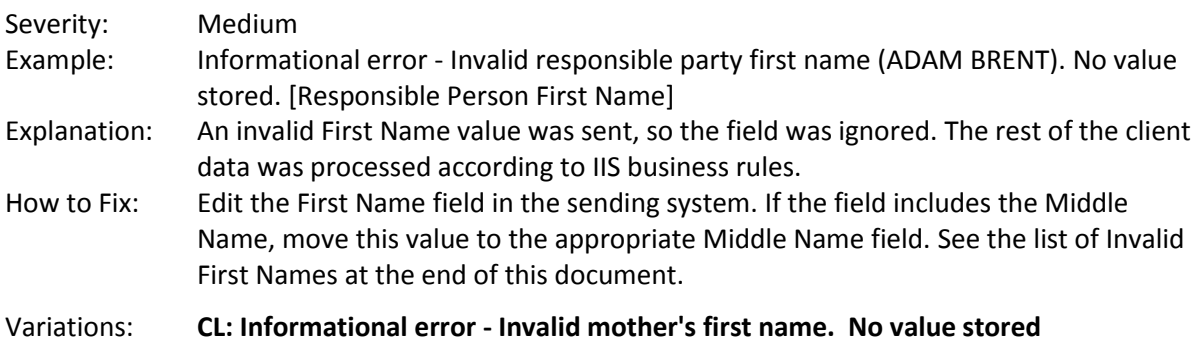

# <span id="page-8-4"></span>**CL: Informational error - Invalid responsible party last name (xxx). No value stored. [Responsible Person Last Name]**

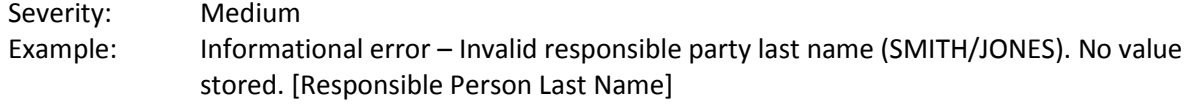

See Also: The invalid party first name message. This is identical except the field involved is the Last Name and the rejection is due to special characters in the field.

#### <span id="page-9-0"></span>**CL: Informational Error. Patient does not have any immunizations associated with it in immunization file.**

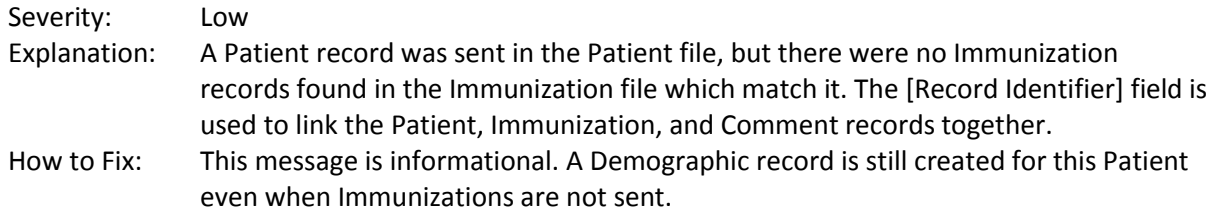

#### <span id="page-9-1"></span>**CL: Invalid child suffix detected. Value not saved. [CHILD SUFFIX]**

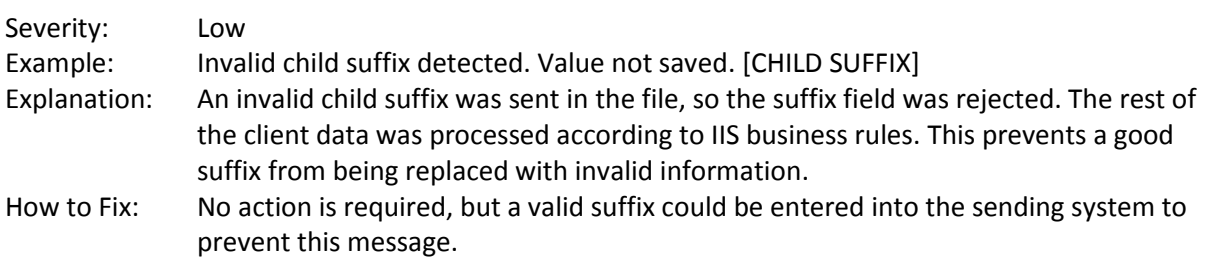

#### <span id="page-9-2"></span>**CL: Invalid SSN. SSN either starts with 000 or ends with 0000. [SSN]**

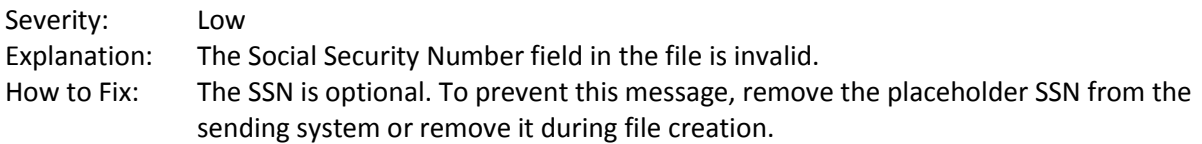

#### <span id="page-9-3"></span>**CL: Invalid SSN. SSN has 9 identical numbers. [SSN]**

See Also: The previous message.

#### <span id="page-9-4"></span>**CL: Invalid SSN. SSN has an invalid pattern. [SSN]**

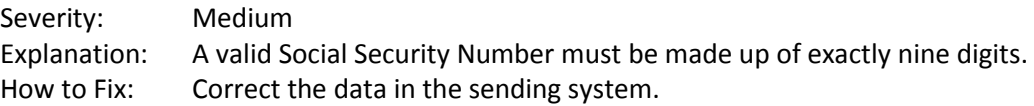

#### <span id="page-9-5"></span>**CL: Invalid SSN. SSN has non-numeric characters. [SSN]**

See Also: The previous message.

#### <span id="page-9-6"></span>**CL: Record Rejected - Invalid first name (xxx). [Client First Name]**

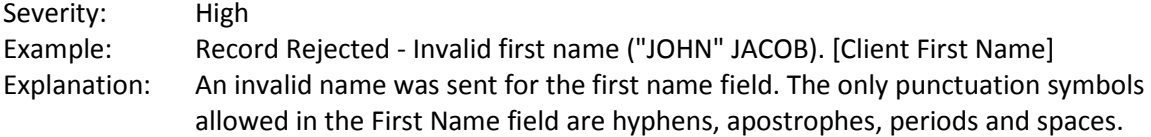

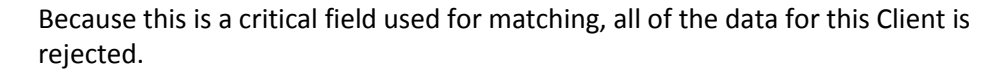

How to Fix: Remove punctuation symbols from the Client First Name field. If the field contains the middle name, move it to the Middle Name field. See the list of Invalid First Names at the end of this document.

#### <span id="page-10-0"></span>**CL: Record Rejected - Invalid Last Name (xxx). [Client Last Name]**

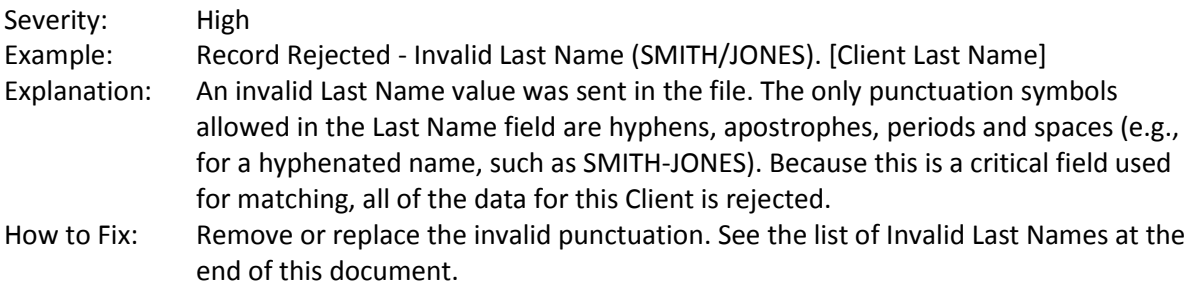

# <span id="page-10-1"></span>**CL: Record rejected. Patient last name must be greater than one character in length. [Client Last Name]**

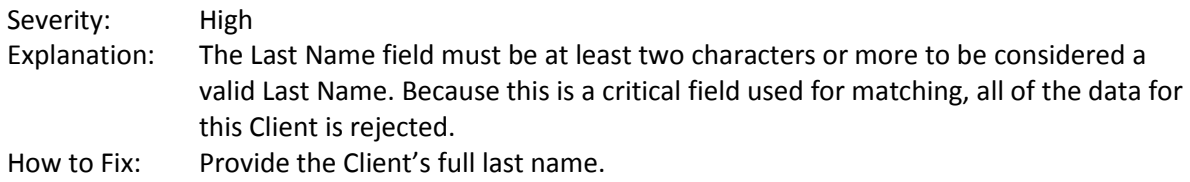

# <span id="page-10-2"></span>**CL: Record rejected. This patient has existing immunizations with vaccination date(s) prior to the patient's birth date. [N/A]**

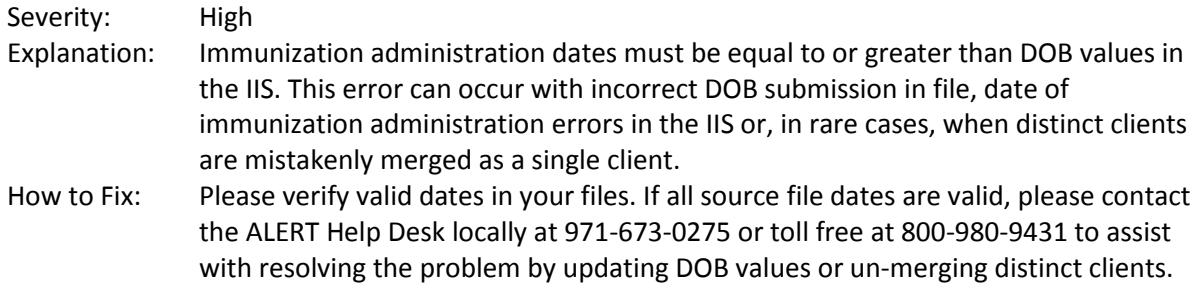

# <span id="page-10-3"></span>**CL: Record rejected. Patient First Name must be entered. [FIRST NAME]**

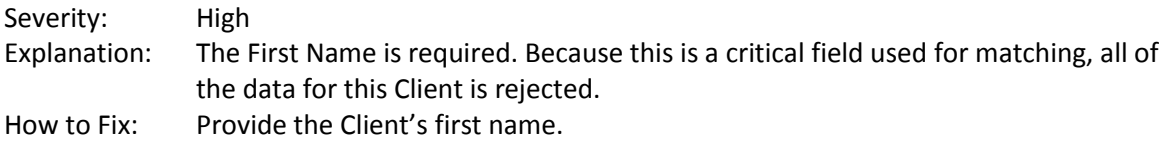

#### <span id="page-10-4"></span>**CL: Record rejected. Patient Last Name must be entered. [LAST NAME]**

Severity: High

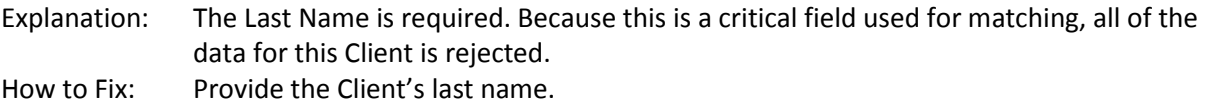

#### <span id="page-11-0"></span>**CL: Record rejected. xxx is not a valid first name**

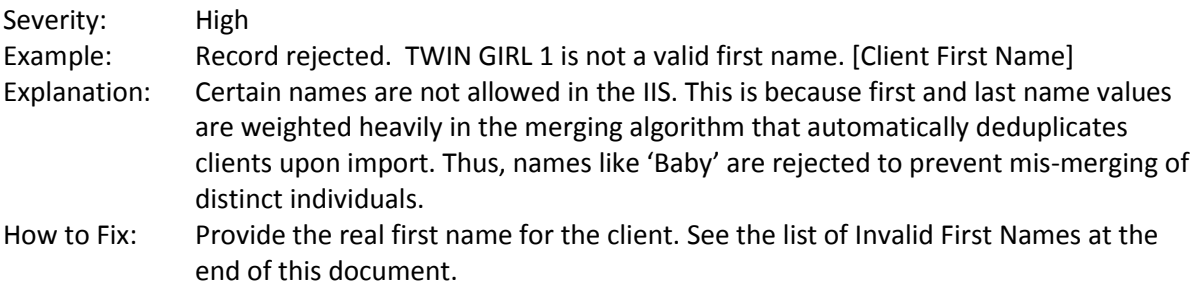

#### <span id="page-11-1"></span>**CL: Record rejected. xxx is not a valid last name**

See also: The record above. See the list of Invalid Last Names at the end of this document.

#### <span id="page-11-2"></span>**CL: Record(s) may be locked. Please contact ALERT Help Desk for more information. [N/A]**

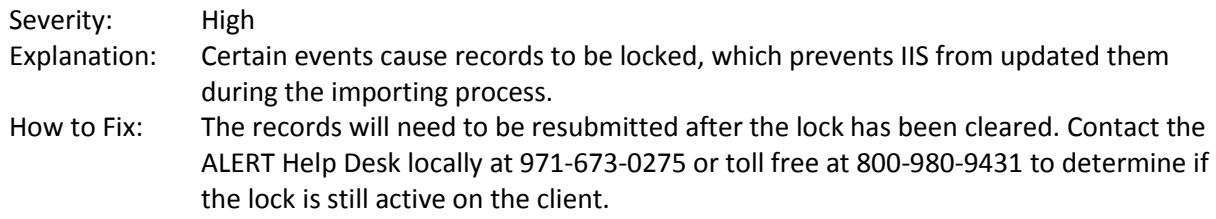

#### <span id="page-11-3"></span>**CL: The incoming patient information has been saved (ID xxx) for review by a State BA, who will decide the appropriate existing patient to match to. [N/A]**

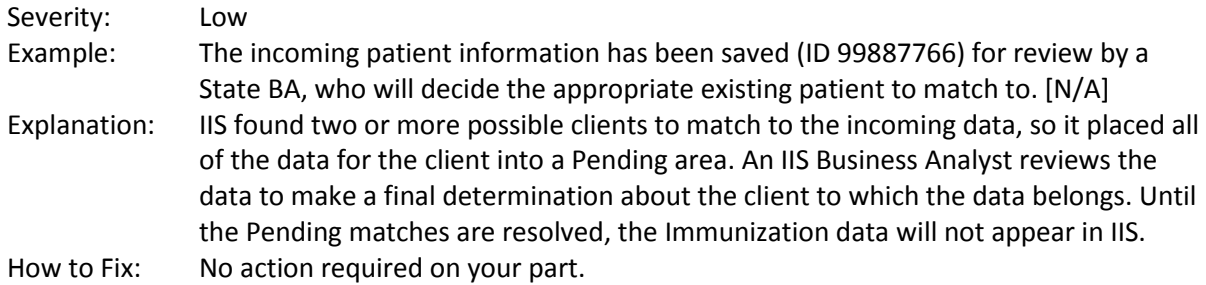

#### <span id="page-11-4"></span>**CL: The incoming patient matches more than one existing candidate. Existing candidate patient ids include xxx yyy . [N/A]**

Example: The incoming patient matches more than one existing candidate. Existing candidate patient ids include 9876543 9876542 . [N/A] See Also: The previous message.

# <span id="page-12-0"></span>*CO –Comment Messages*

#### <span id="page-12-1"></span>**CO: Record rejected. This comment matches another comment in incoming file. [N/A]**

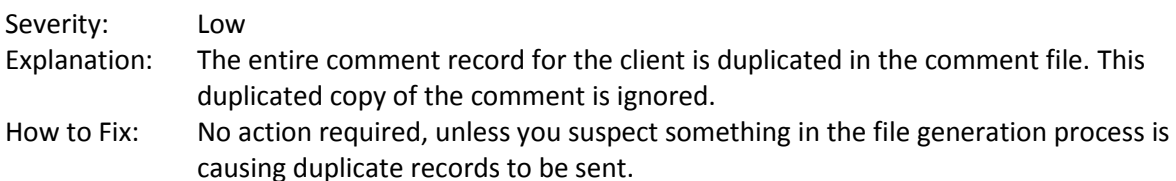

#### <span id="page-12-2"></span>**CO: Comment Record rejected. Inaccurate or missing data. No value stored. [COMMENT CODE]**

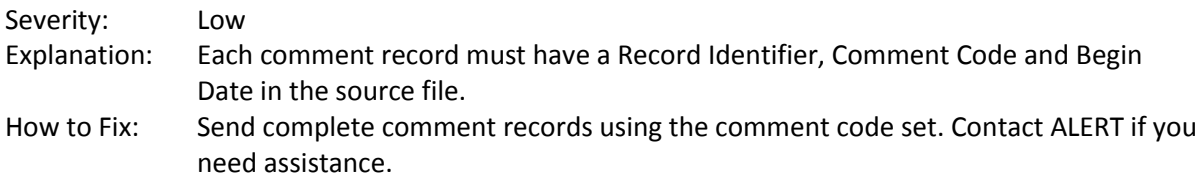

#### <span id="page-12-3"></span>**CO: Comment Record rejected. A valid date must be entered. [APPLIES TO DATE]**

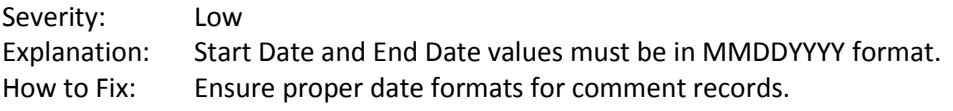

# <span id="page-13-0"></span>*IM – Immunization Messages*

# <span id="page-13-1"></span>**IM: Added potential duplicate immunization in the system.. The incoming immunization that this system retained may be identified by the following characteristics -> Vaccination Date: mmddyyyy CPT Code: xxx. [N/A]**

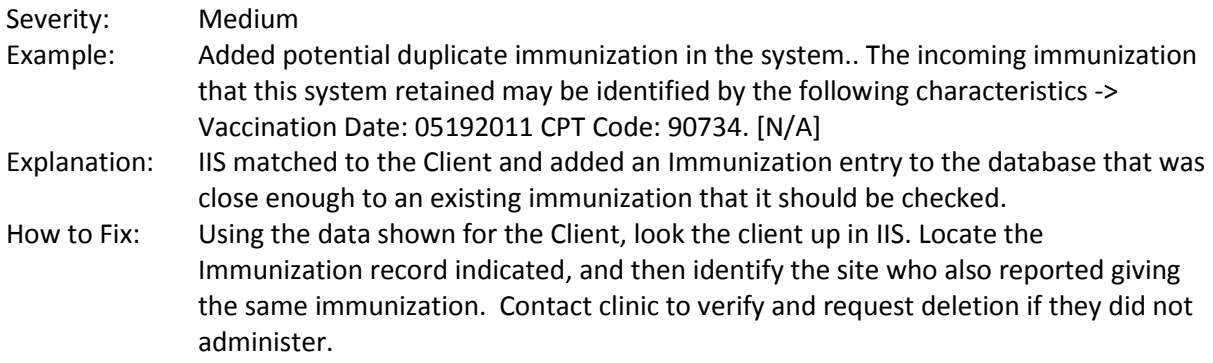

# <span id="page-13-2"></span>**IM: Incoming Immunization already exists in the system. The incoming immunization that this system retained may be identified by the following characteristics -> Vaccination Date: mmddyyyy. [N/A]**

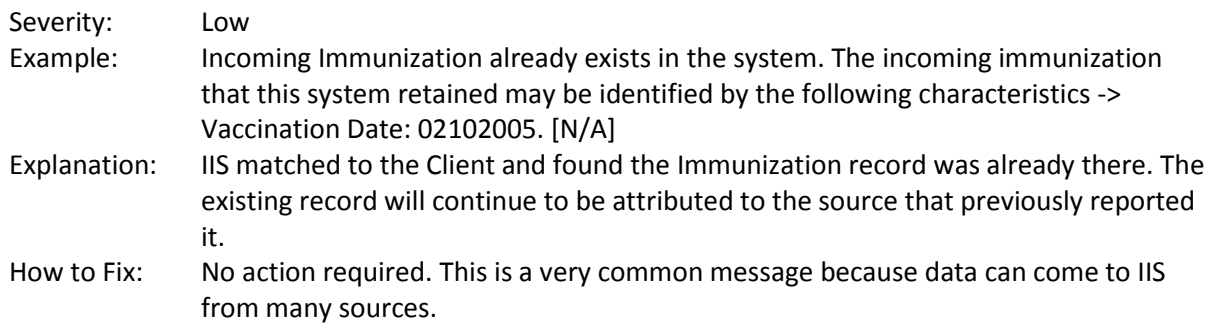

# <span id="page-13-3"></span>**IM: Informational Error: Vaccine Eligibility Code empty or not valid for organization. No value stored.. [Vaccine Eligibility]**

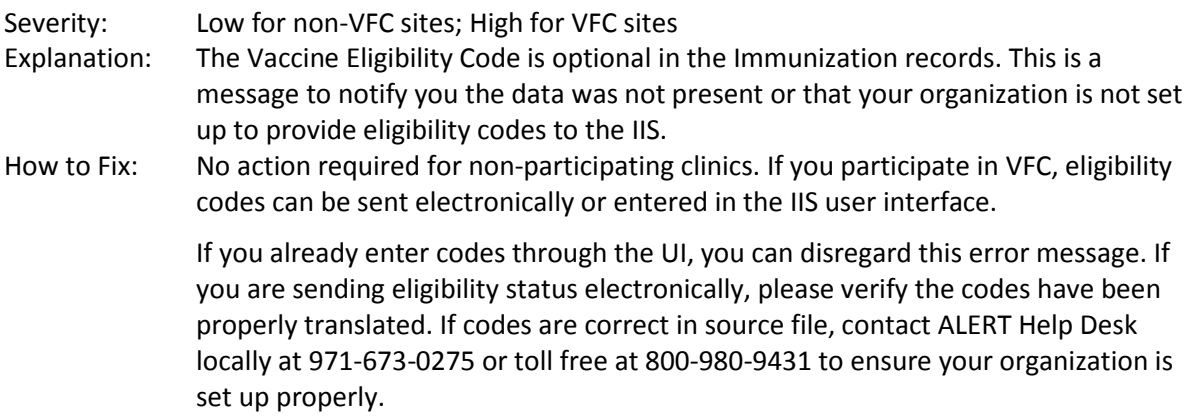

#### <span id="page-14-0"></span>**IM: Record rejected. Invalid CVX Code [xx]**

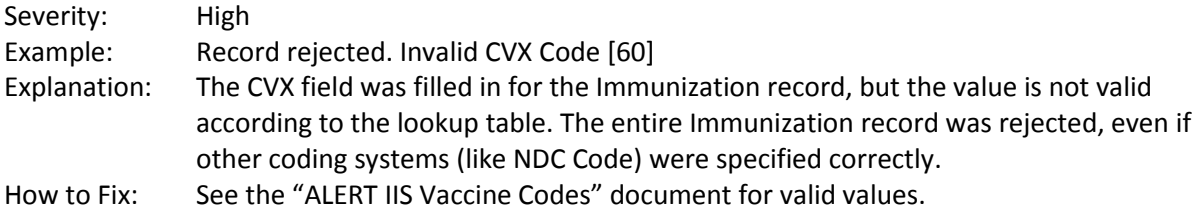

### <span id="page-14-1"></span>**IM: Record rejected. This immunization matches another immunization in incoming file. The incoming immunization that this system retained may be identified by the following characteristics -> Vaccination Date: mmddyyyy. [N/A]**

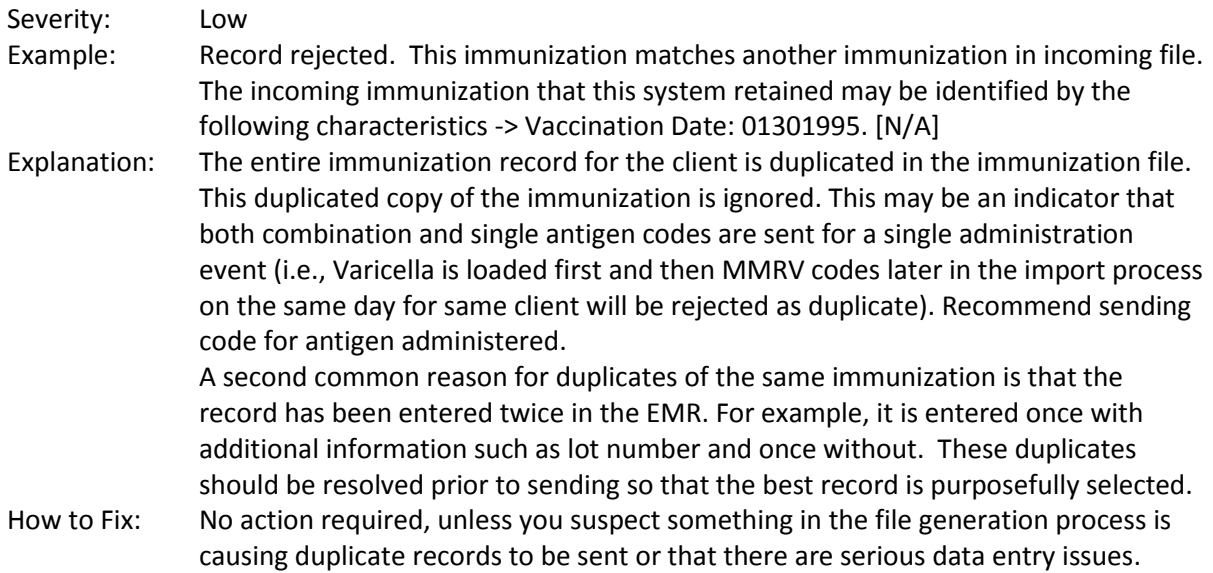

# <span id="page-14-2"></span>**IM: Record rejected. Vaccination date must be entered before today and after the birthdate. [VACCINATION DATE]**

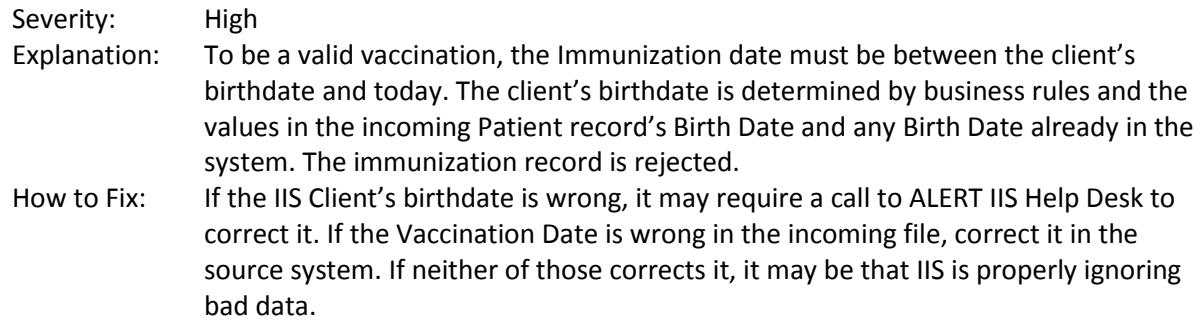

#### <span id="page-14-3"></span>**IM: Invalid vaccine administration date. Date of birth after administration date. [IMMUNIZATION VACCINATION DATE]**

Severity: High

- Explanation: Immunization administration date in file was prior to the DOB sent in the incoming file.
- How to Fix: Verify DOB and immunization date in EMR. Correct DOB in IIS as needed or resubmit immunizations with corrected date.

# **IM: The CPT Code does not match with the other codes provided [IMMUNIZATION IDENTIFIER (Cpt Code )]**

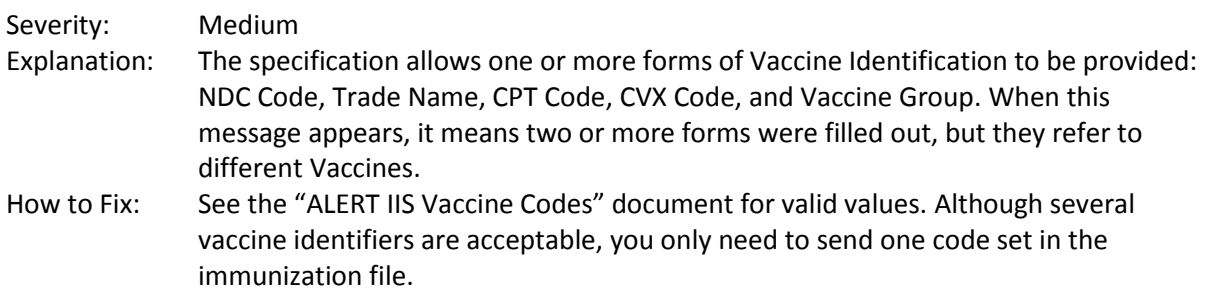

# <span id="page-16-0"></span>**Invalid Address values**

The following values are not allowed in any of the Address fields.

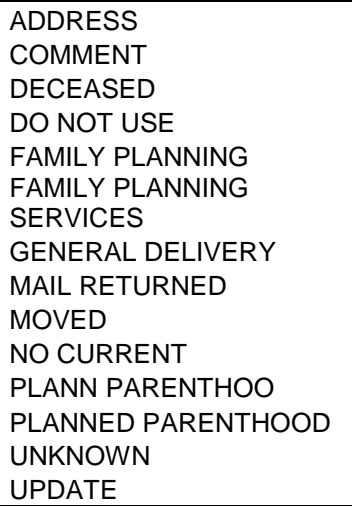

# <span id="page-16-1"></span>**Valid Suffix values**

The following values are the only allowable values for any of the Suffix fields.

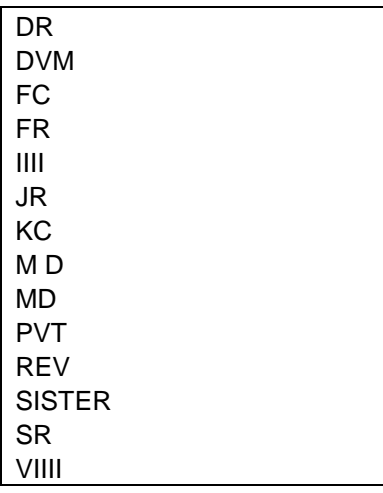

# <span id="page-17-0"></span>**Invalid First Name values**

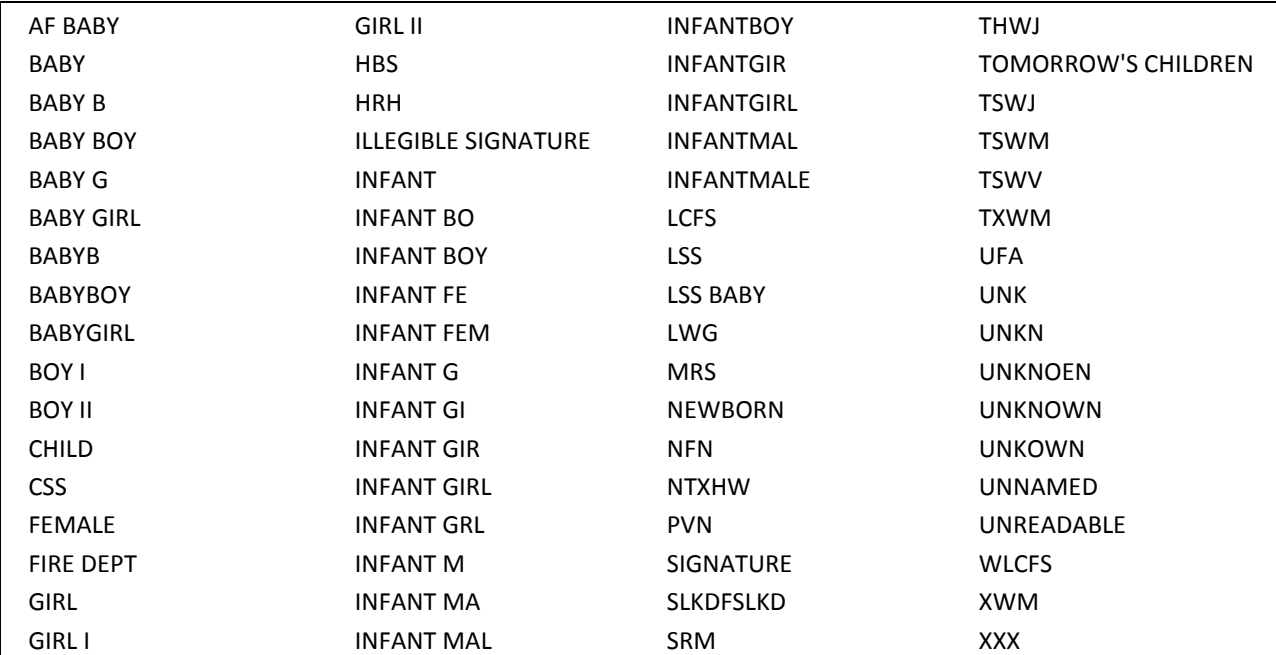

The following values are not allowed in any of the First Name fields.

# <span id="page-18-0"></span>**Invalid Last Name values**

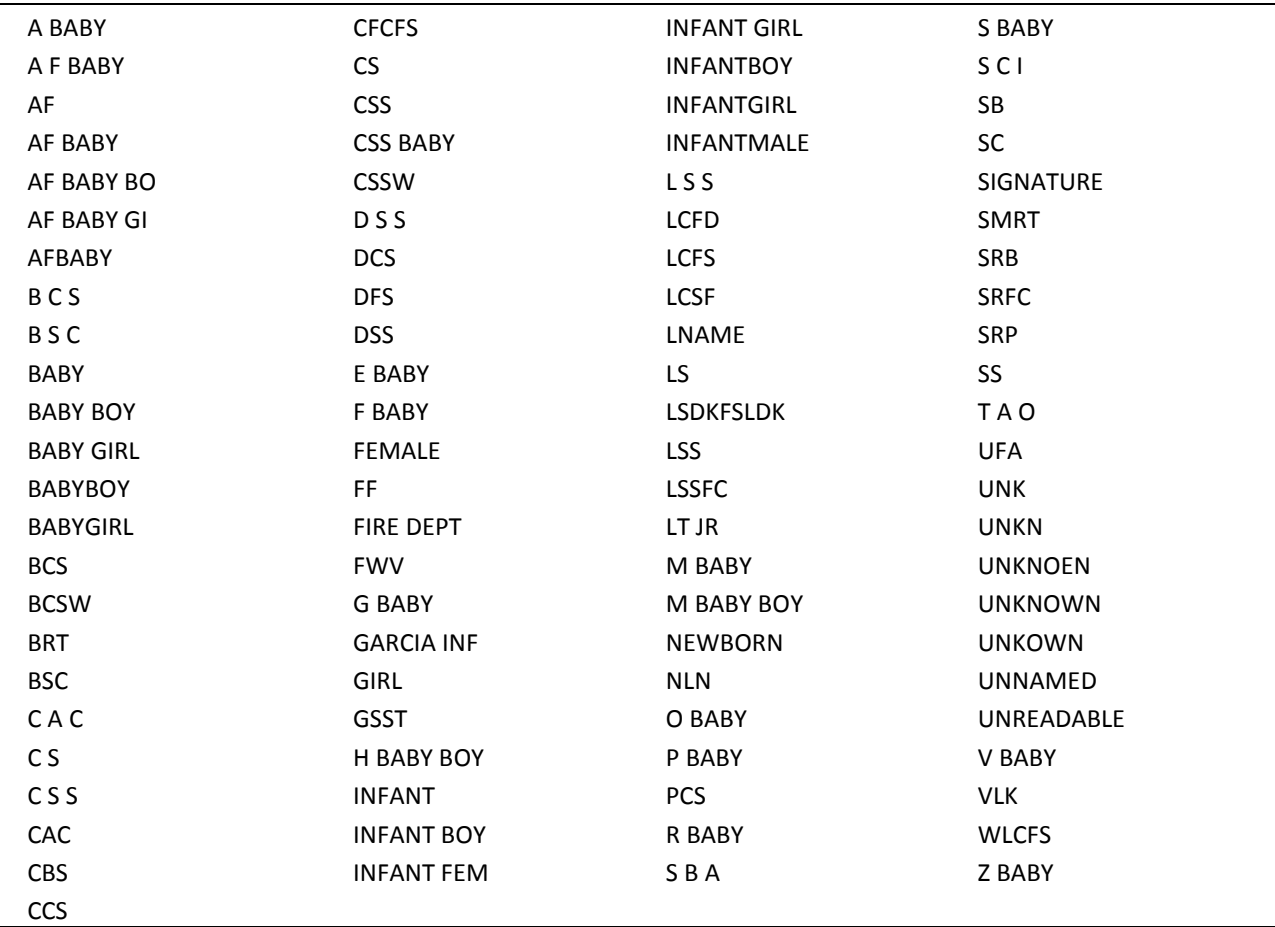

The following values are not allowed in any of the Last Name fields.